# Modeling the "Ecore to GenModel" Transformation with EMF Henshin

Enrico Biermann<sup>1</sup>, Claudia Ermel<sup>1</sup>, and Stefan Jurack<sup>2</sup>

 $<sup>1</sup>$  Technische Universität Berlin, Germany</sup> {enrico,lieske}@cs.tu-berlin.de  $2$  Universität Marburg, Germany sjurack@informatik.uni-marburg.de

Abstract. Our recently developed tool HENSHIN is an Eclipse plug-in supporting visual modeling and execution of rule-based EMF model transformations. In this paper we describe how we use HENSHIN to define visual EMF model transformation rules and control structures transforming an Ecore meta-model to a GenModel (case study 3 of TTC 2010). For validation, the model transformation is applied to the Ecore model of a flowchart language.

### 1 Introduction: Transforming Ecore to GenModel

The most important benefit of the Eclipse Modeling Framework EMF is its ability to generate code automatically. Most of the data needed by the EMF generator for generating code is stored in the Ecore model, e.g. the classes to be generated and their names, attributes, and references. There is, however, more information that needs to be provided to the generator, such as where to put the generated code and what prefix to use for the generated factory and package class names, that is not stored in the core model. The EMF code generator uses a particular EMF model, the generator model to get this information. The generator model provides access to all data needed for generation, including the Ecore part, by wrapping the corresponding Ecore model. For example, class GenClass wraps (or decorates) EClass, class GenFeature decorates EAttribute and EReference, and so on. The EMF generator runs off of a generator model instead of a core model; thus, when using the generator, there are two model resources (files) in the project: a .ecore file and a .genmodel file. The .ecore file is an XMI serialization of the Ecore model and the .genmodel file is a serialized generator model with cross-document references to the .ecore file.

Separating the generator model from the Ecore model like this has the advantage that the actual Ecore meta-model can remain pure and independent of any information that is only relevant for code generation. The disadvantage of not storing all the information right in the core model is that a generator model may get out of sync if the referenced core model changes. To handle this, the generator model plug-in offers a facility to reconcile a generator model according to changes made in its corresponding core model without loosing generator-related information.

### 2 Transformation Concepts of Henshin

The transformation approach we use in this paper is based on graph transformation concepts which are lifted to EMF model transformation by also taking containment relations in metamodels into account. Our recently developed tool HENSHIN<sup>3</sup> is an Eclipse plug-in supporting visual

 $3 \text{ http://www.eclipse.org/modeling/emft/henshin/},$  originating from EMF TIGER [1,2,3]

modeling and execution of EMF model transformations based on structured data models and graph transformation concepts.

In our approach, we use the original EMF meta-models Ecore and GenModel as source and target language. In order to support our transformation rules, relations between source and target EMF models are given in a self-provided EMF model Ecore2Gen, the so-called mapping model. Apart from defining rules, we made use of the control structures offered by HENSHIN (called transformation units), e.g. constructs for non-deterministic rule choices, rule sequences or rule priority. Those constructs may be nested arbitrarily to define more complex control structures. Passing of model elements and parameters from one rule to another is also possible by using input and output ports. EMF transformation rule applications in Henshin change an EMF instance model in-place, i.e. an EMF instance model is modified directly. Moreover, the pre-definition of (parts of) the match is also supported by Henshin. Henshin currently consists of a graphical editor for visually defining EMF model transformation rules and units, and a transformation engine for executing rules and units on EMF models. The transformation engine provides classes which can freely be integrated into existing Java projects which rely on EMF models. Currently there exist two implementations of the transformation engine. One is written in Java while the other translates the transformation rules to Agg [4]. This is useful for validation of consistent EMF model transformations which behave like algebraic graph transformations, e.g. to show functional behavior and correctness [5].

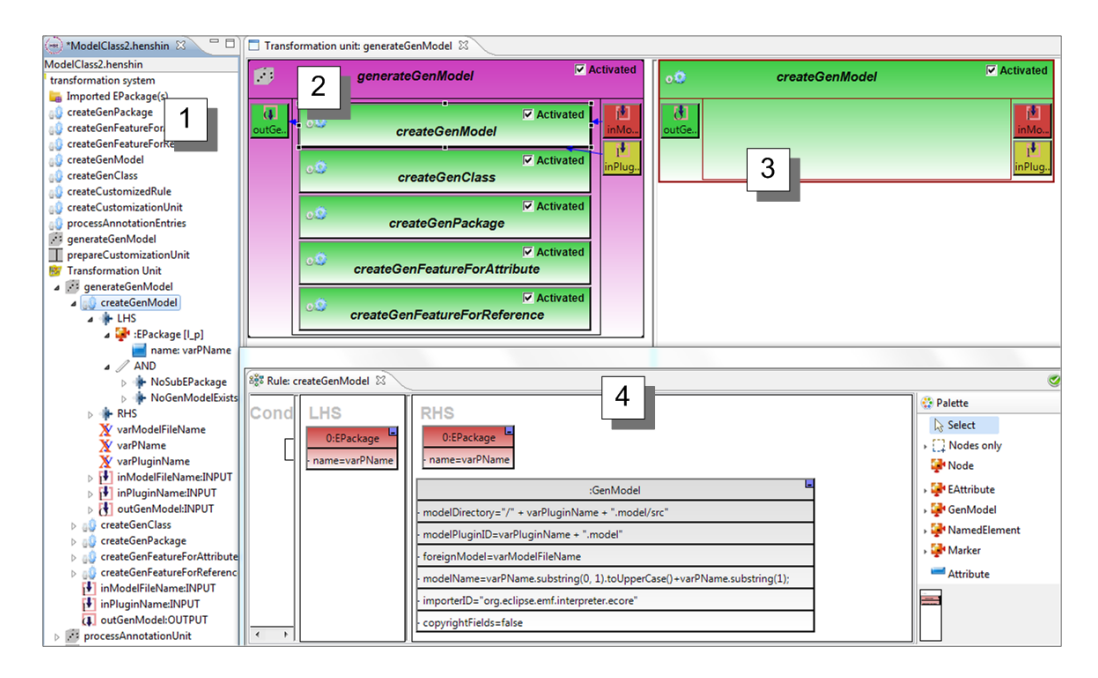

Fig. 1. HENSHIN GUI with tree view  $(1)$ , transformation unit editor  $(2)$  and  $(3)$ , and rule editor  $(4)$ .

Fig. 1 shows the preliminary GUI of our HENSHIN tool. The tree view  $|1|$  allows the modeler to define the needed EPackages for source, target and mapping models of the transformation and the Henshin model itself. Moreover, new rules and transformation units can be created here.

Transformation units can be defined in a visual editor  $|2|$  and may be of type Independent Unit (all contained units are applied in arbitrary order), SequentialUnit (all its units are applied sequentially), CountedUnit (its units are applied sequentially, each a given number of times), PriorityUnit (a child unit of highest priority is applied next) and AmalgamatedUnit (for transforming multi-object structures in one step where the number of actually occurring object structures in the instance model is variable). The transformation unit shown in Fig.  $1 \mid 2 \mid$  is an IndependentUnit (symbolized by a die as icon in the upper left corner) which contains rules as child units. The unit has two input ports and one output port. When the uppermost child unit (rule *createGenModel*) is double-clicked, a view for this unit opens  $3 \mid$  showing its own child units and its ports. Since rule createGenModel has no further child units, this compartment in  $\boxed{3}$  is empty. However, colors of the ports of rule createGenModel indicate a connection to ports of its parent unit. The rule view  $|4|$  shows the visual rule editor which comprises three parts for the left-hand side LHS, the right-hand side RHS and optional conditions Cond restricting matches into instance models.

Henshin rules and transformation units can be used in other Java projects by instantiating the class RuleApplication or UnitApplication, respectively. The class RuleApplication requires a Rule instance from the Henshin meta-model. Once instantiated, the rule can be applied by calling the execute()-method of RuleApplication. Transformation units can be executed in a similar way by using the class UnitApplication.

### 3 The Ecore2GenModel Transformation

Our mapping model combining the source EMF model Ecore and the target EMF model GenModel is illustrated (without attributes) in Fig. 2. The left-hand side of Fig. 2 shows the Ecore model, the right-hand side shows the GenModel model, and classes of type Rel in between map the corresponding structures of both models.

An EMF model conforming to the Ecore meta-model is now translated by applying the rules in the independent unit generateGenModel (see Fig. 1,  $|2|$ ). In the very beginning, only rule createGenModel is applicable (see Fig. 1,  $\overline{4}$ ). The rule has a nested application condition. The structure of this condition can be seen in the tree view in Fig. 1,  $\vert 1 \vert$ , where below the LHS part of rule createGenModel, there is an AND node connecting two application conditions (graph constraints on the rule's LHS) which require that there are no super-packages of the EPackage in the LHS and that there is no GenModel existing already. The rule creates a new GenModel node with default values for various attributes. Similarly, GenModel structures are created for EClasses, EPackages, EAttributes and EReferences by applying rules createGenClass, createGenPackage, createGenFeatureForAttributes and createGenFeatureForReference. Screenshots of these rules contained in unit generateGenModel can be found in Appendix B.

Our model transformation transforming an Ecore model to a GenModel (without annotations yet) is applied exemplarily to an Ecore model of a flowchart language<sup>4</sup> from within a Java application by a call to the main transformation unit generateGenModel's execute method with the source model's file and its URI as input parameters (see lines 89–91 in the complete listing of the Java class file in Appendix A).

 $^4$  http://is.ieis.tue.nl/staff/pvgorp/events/TTC2010/cases/ttc2010\_attachment\_5\_ v2010-04-15.zip

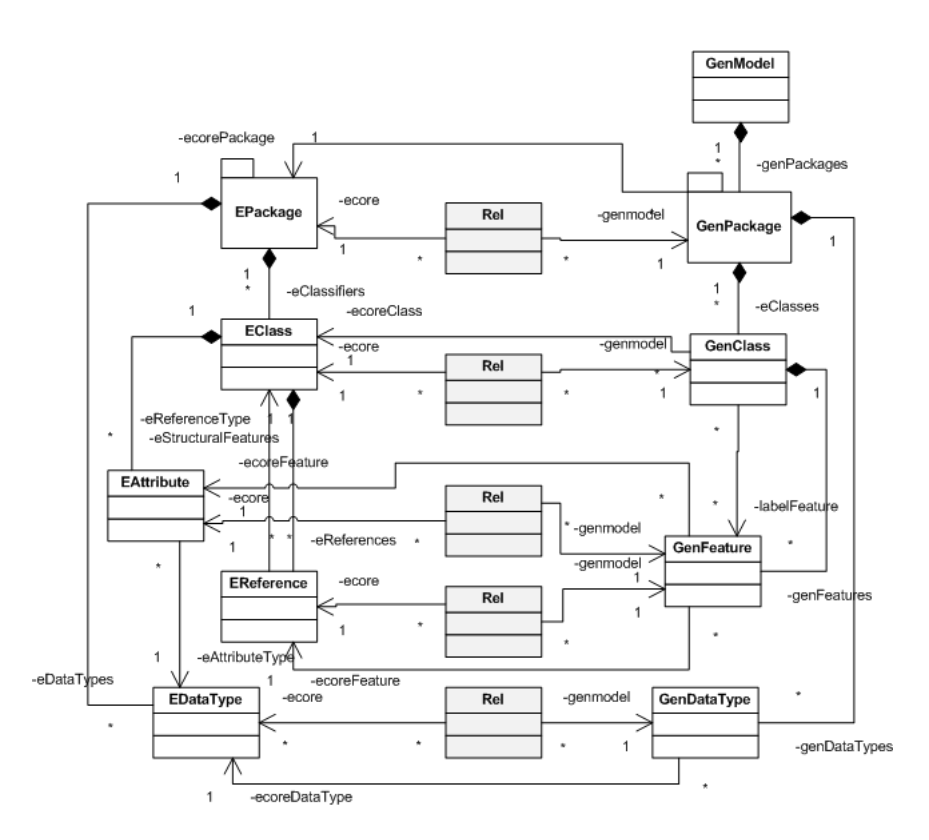

Fig. 2. A part of the mapping meta model for the Ecore2Genmodel transformation

### 4 Extension 2: Transforming GenModel annotations in the source Ecore model by using reflection

We deal with this task by making use of HENSHIN's ability to create a transformation rule by applying another transformation rule. This is a sort of reflection mechanism in HENSHIN which is possible because the Henshin transformation system, i.e. rules, transformation units and so one, are defined by an Ecore model. Hence, transformation rules can be applied also to Henshin instance models, i.e. to transformation systems and structures within transformation systems such as rules. Depending on the annotations in the source Ecore model, in a first step we generate a customized transformation rule which is tailored to the type of attributes used in the annotation to be processed. In the second step, we apply this customized rule and change the GenModel accordingly by setting the value of the particular attribute in the corresponding GenModel class.

Fig. 3 shows the main unit prepareCustomizationUnit to be executed for realizing the extended transformation. Rule createCustomizationUnit is called once and creates a container (a SequentialUnit) for the customized rule (see Fig. 3). Unit  $singleProcessUnit$  is applied as long as possible (collecting all EAnnotations) and contains two rules to be applied sequentially: rule processAnnotationEntries looking for an EAnnotation (connected to a class EStringToString-MapEntry which contains a (key, value) pair of an attribute type and its value) in the Ecore model. The (key, value) data together with two more parameters genType and UId become input parameters to rule createCustomizedRule. The input parameter UId is an attribute of the Rel

node connecting the EModelElement to the GenModel element. The parameter genType denotes the type name of the GenModel class (e.g. "GenClass", "GenPackage" or "GenFeature") the created customized rule is supposed to match. With the help of the input parameters key and value, the generated rule is able to select the attribute with name key and to set its value to value.

All rules are shown in detail in Appendix C. In our Java application we first execute the main transformation unit prepareCustomizationUnit (see lines 97–101 in the listing in Appendix A), and afterwards apply the generated rules (see lines 103-108 in Appendix A).

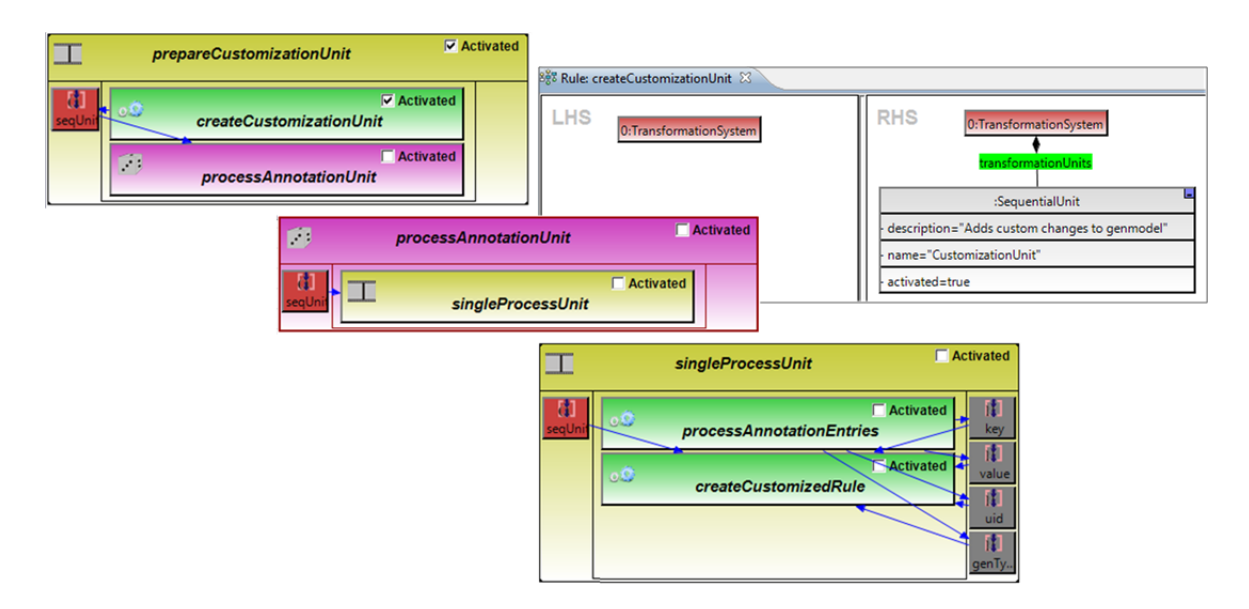

Fig. 3. Transformation units for processing annotated Ecore models

### 5 Conclusion

We presented a transformation from Ecore models to the GenModel format using the EMF transformation tool Henshin. Our solution is made available under SHARE via link http://is.tm.tue. nl/staff/pvgorp/share/?page=ConfigureNewSession&vdi=XP-TUe\_TTC10\_Henshin.vdi. We propose a solution for the basic case study and for Extension 2 considering also GenModel annotations in the source Ecore model and using Henshin's reflection ability to generate customized rules to set attributes of different GenModel classes. Being able with Henshin to work directly on EMF models and to define visual rules and control units helped a lot to come up with a straightforward translation algorithm.

#### References

1. TFS-Group, TU Berlin: EMF Tiger. (2009) http://tfs.cs.tu-berlin.de/emftrans.

- 2. Biermann, E., Ehrig, K., Köhler, C., Kuhns, G., Taentzer, G., Weiss, E.: Graphical definition of in-place transformations in the Eclipse Modeling Framework. In: Proc. MoDELS'06. Volume 4199 of LNCS. Springer, Berlin (2006) 425–439
- 3. Biermann, E., Ermel, C., Lambers, L., Prange, U., Taentzer, G.: Introduction to AGG and EMF Tiger by modeling a conference scheduling system. Software Tools for Technology Transfer (2010) To appear.
- 4. TFS-Group, TU Berlin: AGG. (2009) http://tfs.cs.tu-berlin.de/agg.
- 5. Biermann, E., Ermel, C., Taentzer, G.: Precise semantics of EMF model transformations by graph transformation. In: Proc. MoDELS'08. Volume 5301 of LNCS., Springer (2008) 53–67

### A Java Code of the Transformation Application

```
1
2 package tcc10;
3
4 import java.io. File;
5 import java.io.IOException;
6
7 import org. eclipse.emf.codegen.ecore.genmodel.GenModel;
8 import org. eclipse.emf.codegen.ecore.genmodel.GenModelPackage;
9 import org. eclipse. emf. codegen. ecore. genmodel. impl. GenModelPackageImpl;
10 import org. eclipse.emf.common.util.URI;
11 import org. eclipse.emf. ecore. EObject;
12 import org. eclipse.emf. ecore. EPackage;
13 import org. eclipse.emf. ecore. resource. Resource;
14 import org. eclipse.emf. ecore. resource. ResourceSet;
15 import org. eclipse.emf. ecore. resource. impl. ResourceSetImpl;
16 import org. eclipse. emf. ecore. xmi. impl. EcoreResourceFactoryImpl;
17 import org. eclipse.emf. ecore.xmi. impl. XMIResourceFactoryImpl;
18 import org. eclipse.emf. henshin.common.util.EmfGraph;
19 import org. eclipse.emf. henshin. interpreter. EmfEngine;
20 import org. eclipse. emf. henshin. interpreter. UnitApplication;
21 import org. eclipse.emf.henshin.model.SequentialUnit;
22 import org. eclipse. emf. henshin. model. TransformationSystem;
23 import org. eclipse.emf. henshin. model. Transformation Unit;
24 import org. eclipse.emf. henshin. model. impl. HenshinPackageImpl;
<sup>25</sup> import org. eclipse. emf. henshin. model. resource. HenshinResourceFactory;
26
27 /∗∗
28 * This implementation of an Ecore to Genmodel transformation by \lt a29 * href="http://www.eclipse.org/modeling/emft/henshin/">Henshin</a> was
       c r e a t e d
30 \times along the < a\text{sn} * href="http://is.ieis.tue.nl/staff/pvgorp/events/TTC2010/">Transformation
       Tool
32 \times Contest 2010 \lt /a organized as satellite workshop to \lt a33 \times \text{href} = \text{http://malaga2010.1cc.uma. es/"}>TOOLS \quad 2010 \lt/a \gt \lt b \gt b34 * Authors are (in alphabetical order):
35 \times \langle \text{ul} \rangle36 ∗ <l i >En ric o Biermann
37 * <li>Claudia Ermel
```

```
38 * <li >Stefan Jurack
39 * \langle |ul>40 ∗
41 * <i>i</i> > Remark: <i>i</i> > As proof of concept only, in the following source( . ecore) and
42 * target (.gemodel) model files are hard-coded. However, an adaption to a
43 * full-fledged plugin providing a context menu entry for ecore files is
44 * straightforward.
45 ∗/
46 public class Ecore2GenmodelTrafo {
47
48 /** Definition of a number of file paths */
49 private static final String BASE = "model/";
50
51 /∗∗ Mapping model ∗/
52 private static final String ECORE E2G = "ecore2gen.ecore";
53 private static final String ECORE E2G FULL = BASE + ECORE E2G;
54 /** Henshin file containing relevant rules */
55 private static final String HENSHIN E2G_FULL = BASE
56 + "Ecore2Genmodel.henshin";
57 /** Ecore source model to be transformed */
58 private static final String ECORE SOURCE = "flowchartdsl.ecore";
_{59} private static final String ECORE SOURCE FULL = BASE + ECORE SOURCE;
60 /** Genmodel target model */
61 private static final String GENMODELTARGET FULL = BASE
62 + "flowchartdsl2.genmodel";
63
\frac{64}{1} /** Common resource set */
65 ResourceSet resourceSet = new ResourceSetImpl();
66
67 /∗∗
68 • * Method comprising the main control flow for the transformation.
69 * /70 public void generateEcore2Genmodel ( ) {
71
72 initializeResourceFactories();
73
TransformationSystem ts = (TransformationSystem)
                   loadModel (HENSHIN E2G FULL) ;
75 EPackage mappingModel = ( EPackage )
                   loadModel (ECORE E2G FULL) ;
76
77 EPackage ecoreModel = (EPackage)
                   loadModel (ECORE SOURCE FULL) ;
78
79 // Create Henshin interpreter objects
80 EmfGraph graphM = new EmfGraph ();
81 graphM.addRoot(ecoreModel);
\text{EmfEngine engine} = \text{new} \quad \text{EmfEngine} \left( \text{graphM} \right);83
\frac{s}{4} // Generate genmodel from ecore model (without annotations).
```

```
85 TransformationUnit unit1 =
                  ts.findUnitByName("generateGenModel", true);
86 UnitApplication unitApp1 = new UnitApplication (engineM,
                  unit 1 :
\frac{s}{7} // file name and plugin name cannot be reliably deduced by
                  the model
\frac{88}{100} // elements thus need to be set.
89 unitApp1.setPortValue("inModelFileName", ECORESOURCE);
90 unitApp1.setPortValue("inPluginName", ecoreModel.getName());
\text{boolean result} = \text{unitApp1.execute}();92
\text{graphM} \cdot \text{addRoot}(\text{ts});94 graphM . addRoot ( GenModelPackage . eINSTANCE) ;
95 graphM . addRoot ( mappingModel ) ;
96
97 // Process annotations and generate related Henshin rules.
98 TransformationUnit unit 2 = ts.findUnitByName
99 \blacksquare prepareCustomizationUnit", true);
100 Unit Application unit App2 = new Unit Application (engineM,
                  unit 2 );
101 unitApp2.execute();
102
<sup>103</sup> // Apply generated rules to transfer annotations to the
                  genmodel .
104 SequentialUnit customizationUnit = (SequentialUnit) unitApp2
105 . getPortValue("seqUnit");106 Unit Application unit App3 = new Unit Application (engineM,
107 customization Unit);
108 unitApp3.execute();
109
110 // Save resulting genmodel.
\inf (result) {
112 System.out.println("Successful");
113 GenModel gm = ( GenModel )
                        unit Appl. getPortValue("outGenModel");114 saveGenModel (gm);
115 } else {
116 System . out . println ("Not successful");
\frac{117}{117} }// if else
118
119 }// generateEcore2Genmodel
120
121 /∗∗
<sup>122</sup> * Saves the content of the genmodel to the specified file (see
123 ∗ {@link #createGenModelResource ( ) }) .
124 ∗
125 ∗ @param gen
126 * /127 private void saveGenModel (GenModel gen) {
128 URI modelUri = URI.createFileURI (new
                  File (GENMODEL TARGET FULL)
```

```
8
```
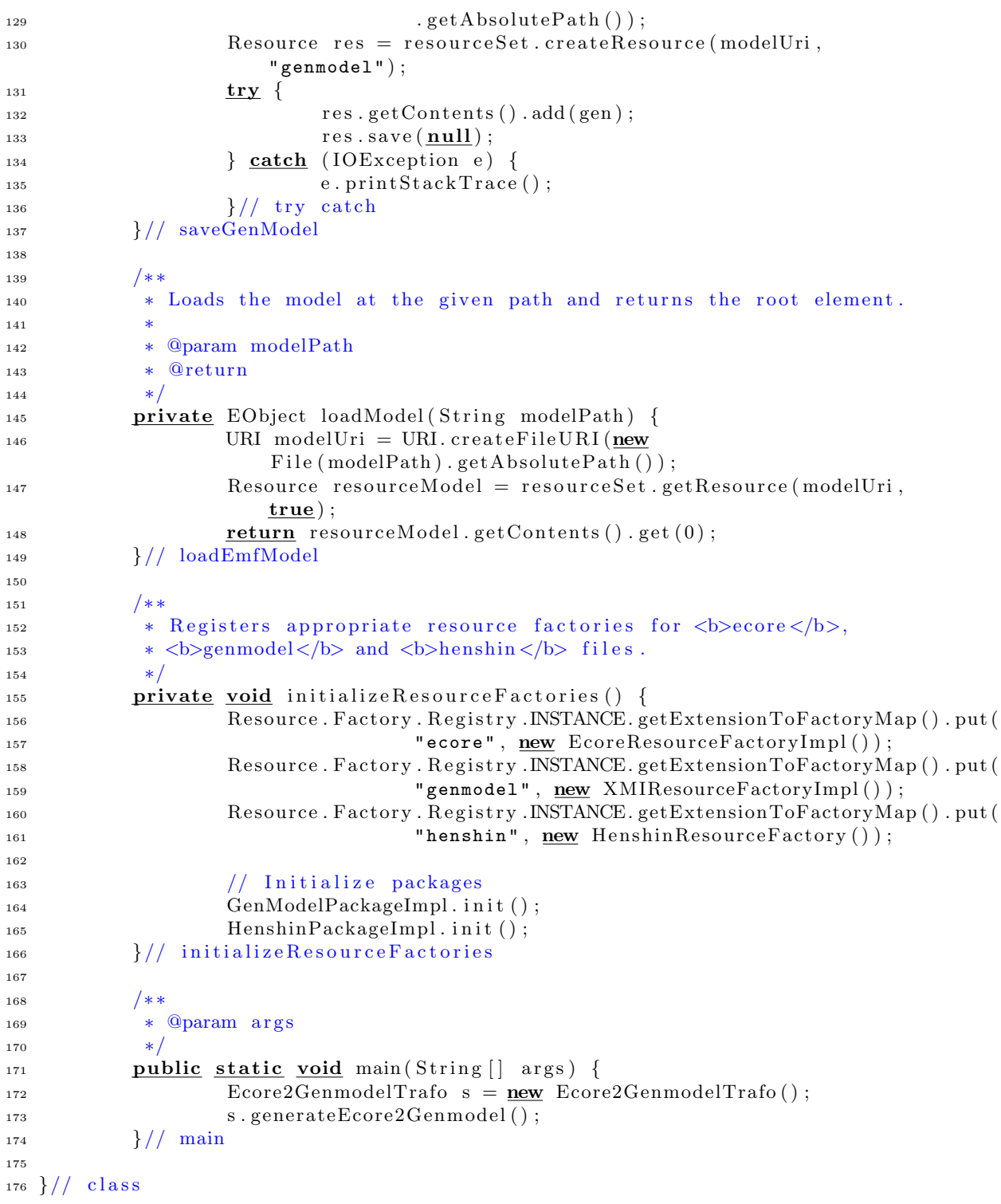

9

## B Rules contained in Unit generateGenModel

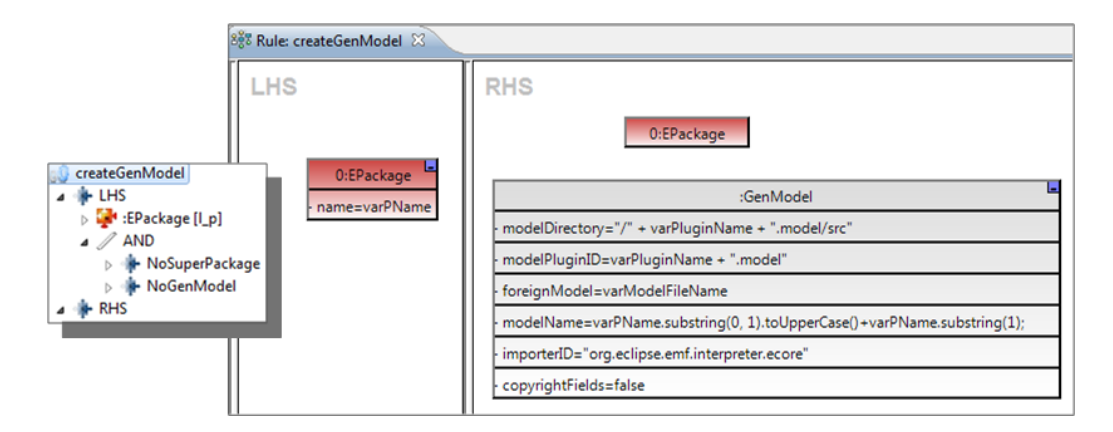

Fig. 4. Rule createGenModel

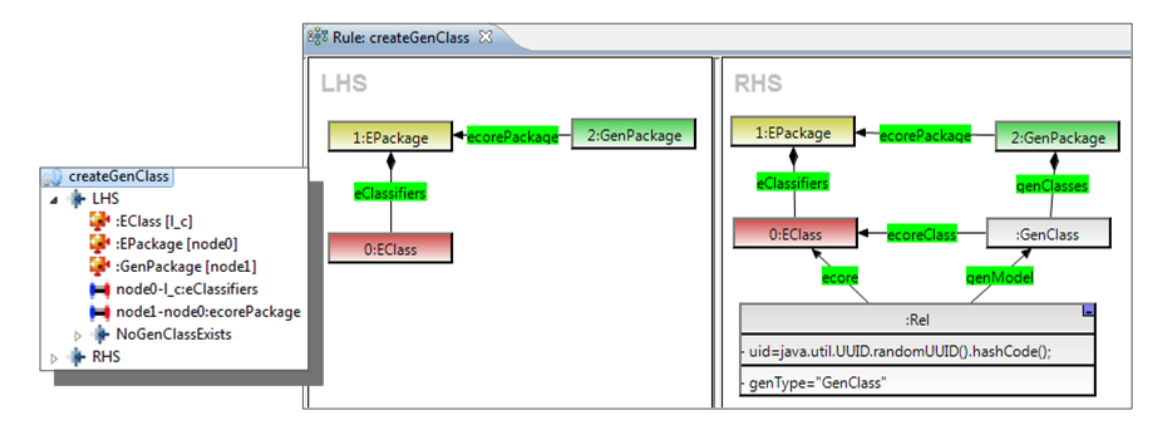

Fig. 5. Rule createGenClass

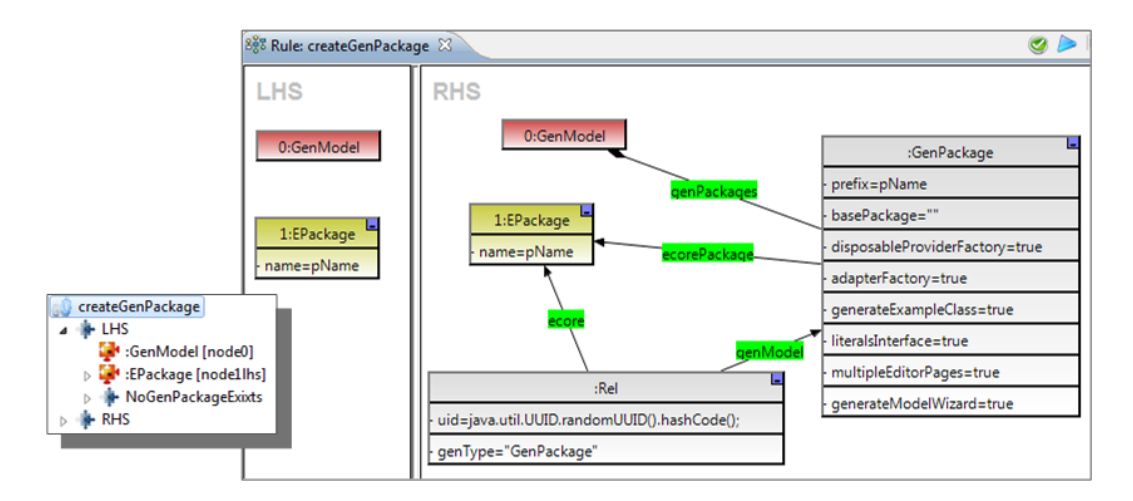

Fig. 6. Rule createGenPackage

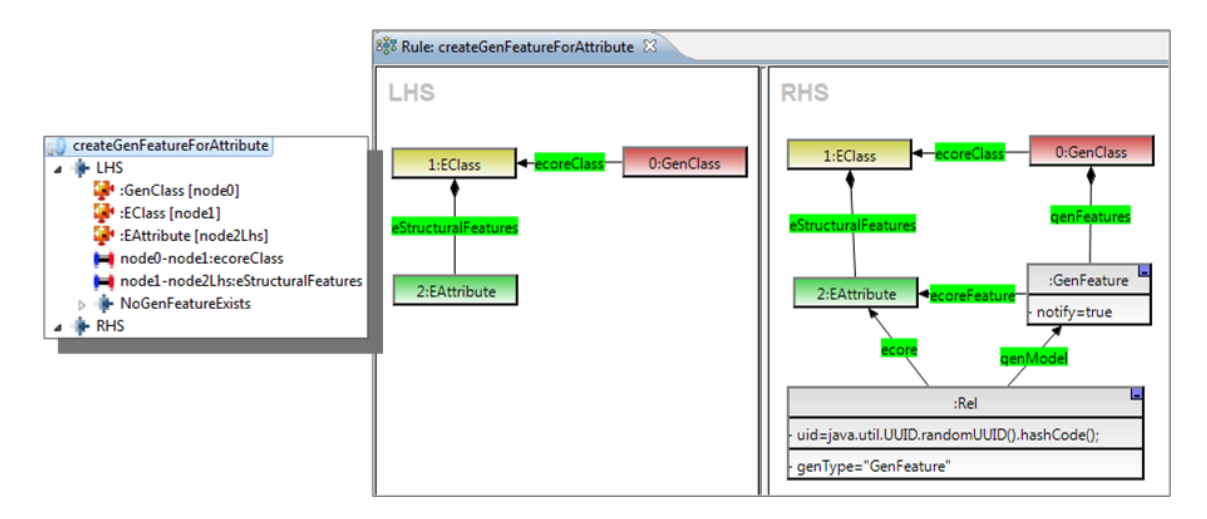

Fig. 7. Rule createGenFeatureForAttribute

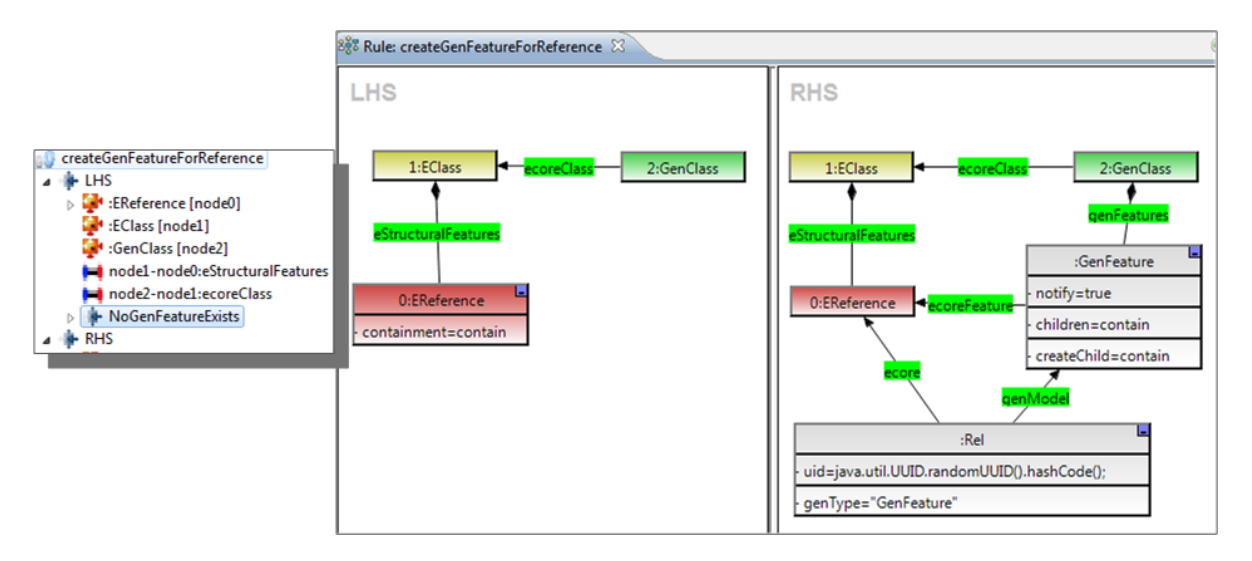

Fig. 8. Rule createGenFeatureForReference

C Rules contained in Unit singleProcessUnit

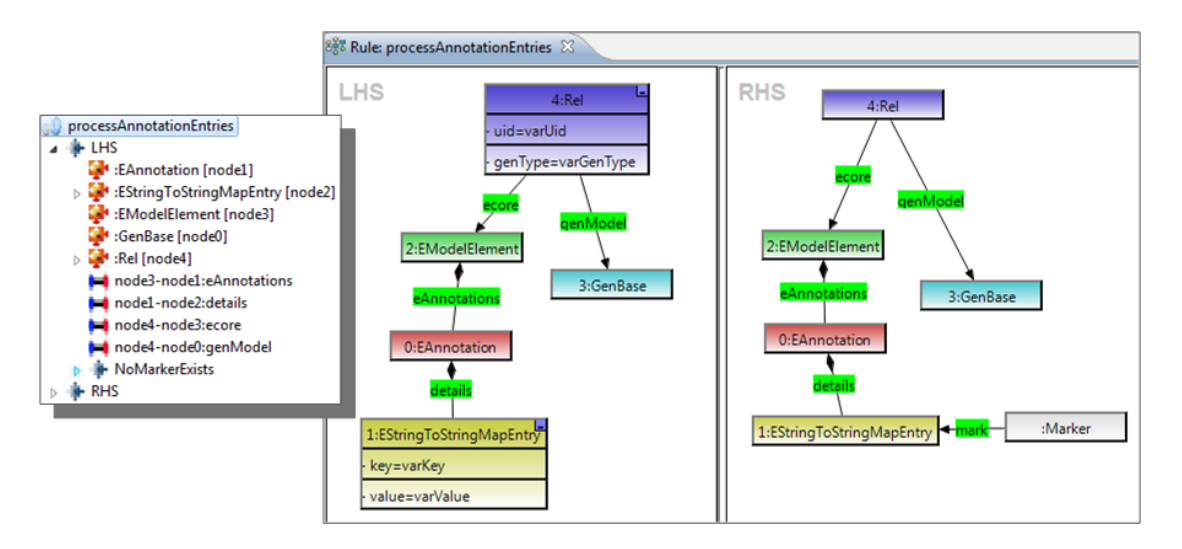

Fig. 9. Rule processAnnotationEntries

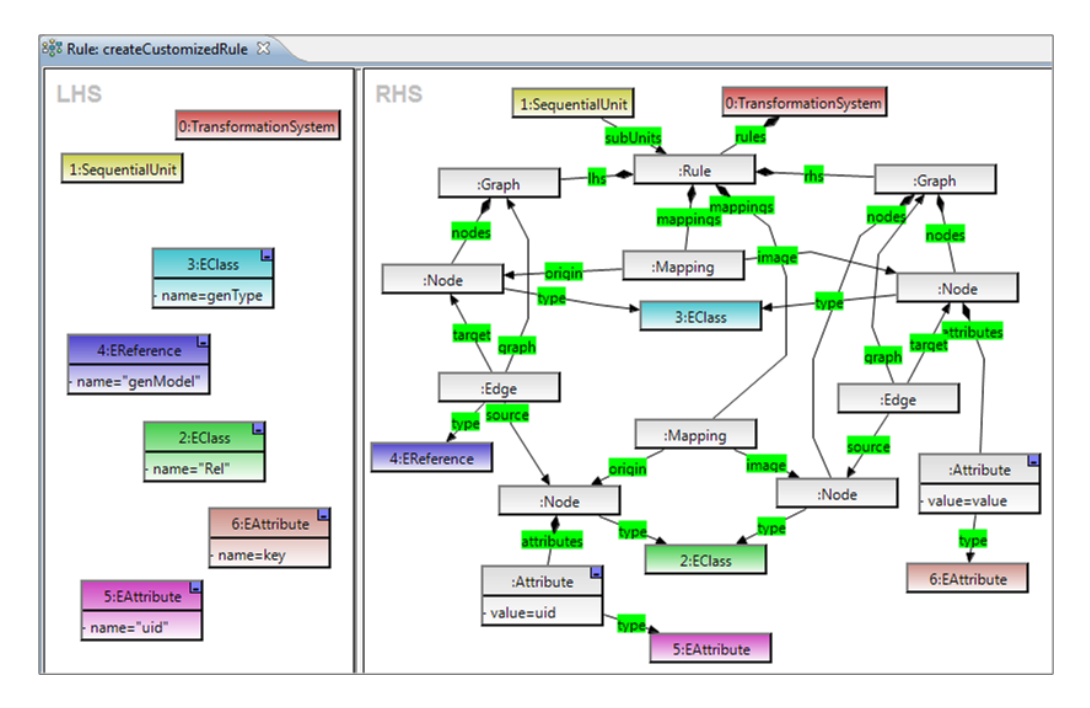

Fig. 10. Rule createCustomizedRule

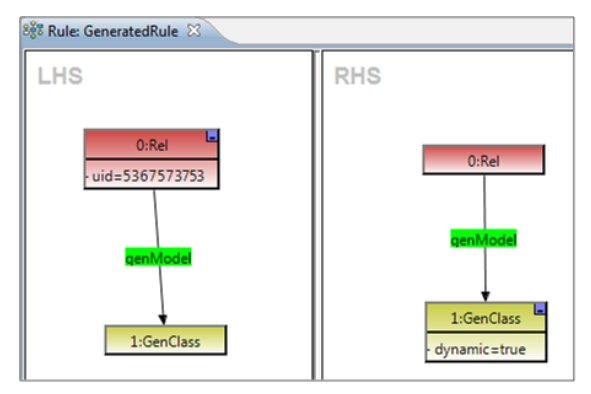

generated by rule createCustomizedRule with the parameters:

```
uid = 5367573753genType = "GenClass"
key = "dynamic"value = true
```
Fig. 11. Rule GeneratedRule: Example for a generated rule